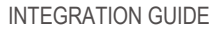

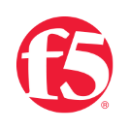

# **F5 BIG-IP SSL ORCHESTRATOR AND MCAFEE WEB GATEWAY**

**SSL/TLS Visibility for Advanced Threat Analysis and Prevention**

**October 2022**

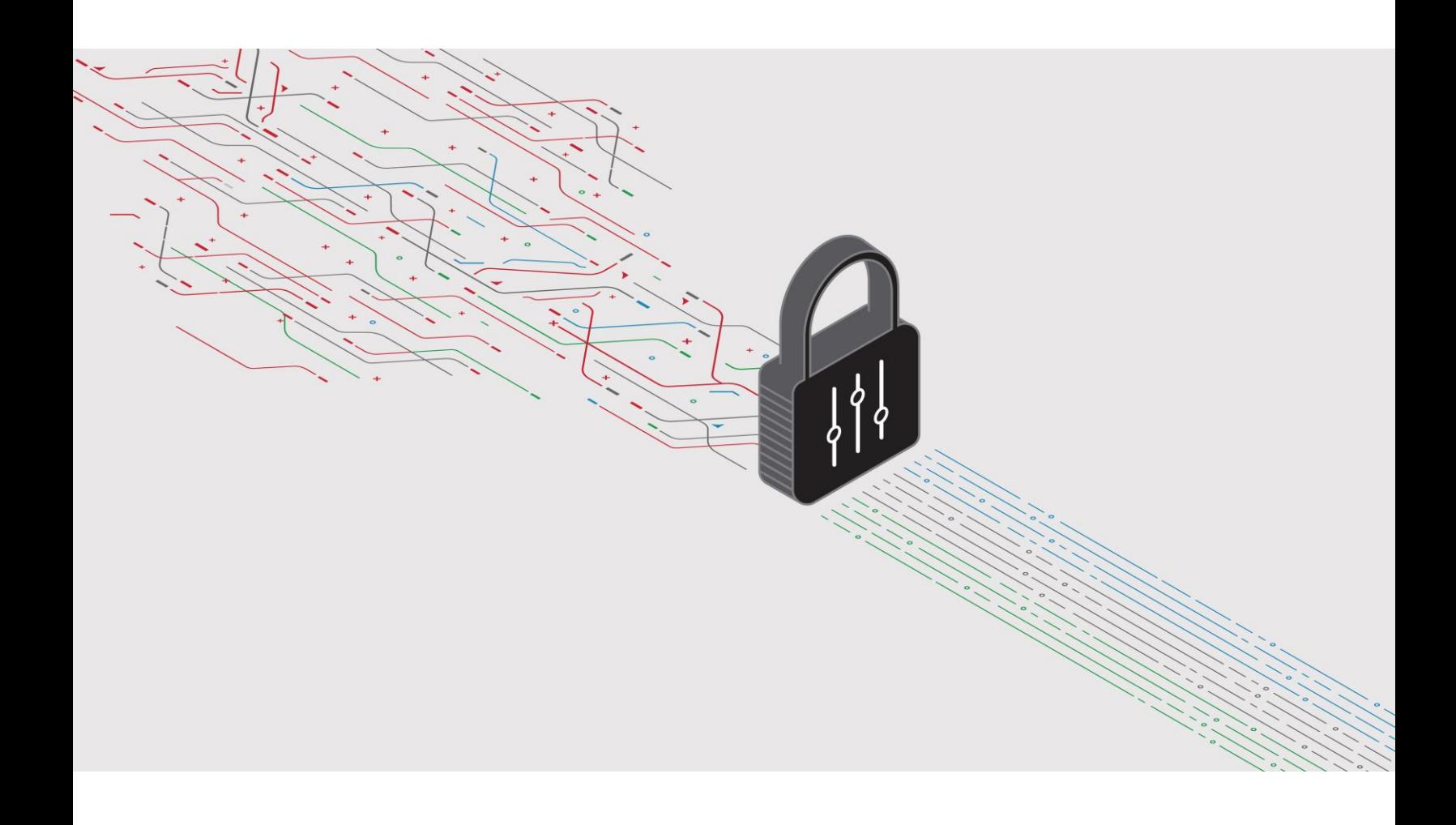

# **CONTENTS**

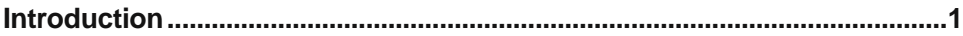

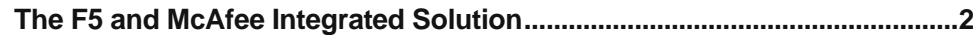

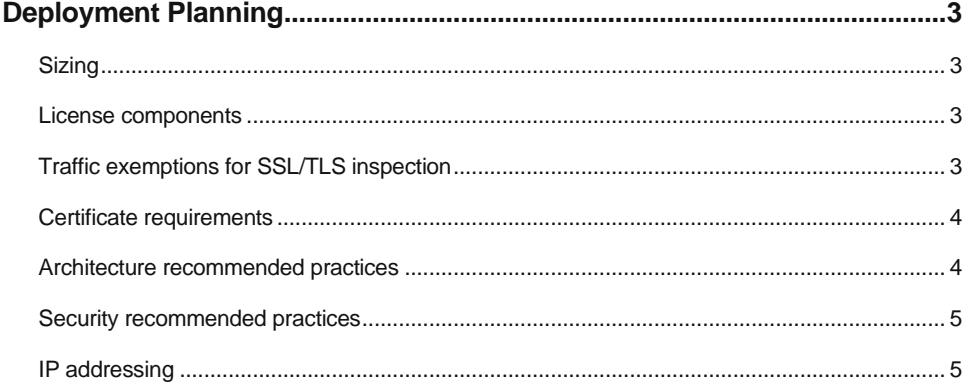

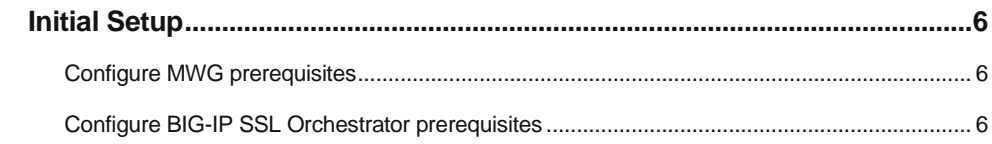

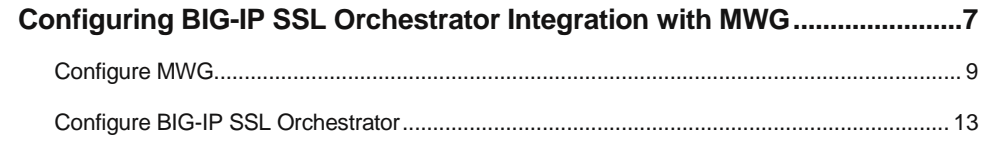

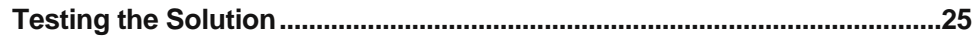

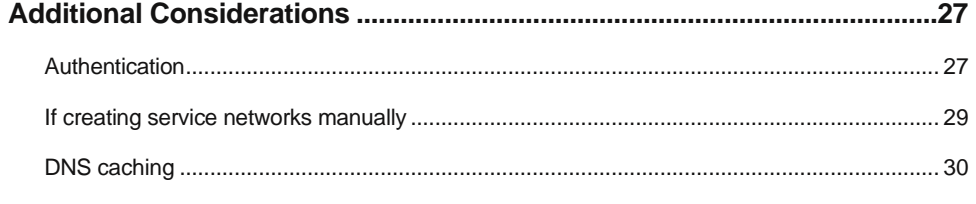

INTEGRATION GUIDE: F5 BIG-IP SSL ORCHESTRATOR AND MCAFEE WEB GATEWAY

[Transparent proxy pass-through authentication](#page-37-0) ....................................................................... 31

# <span id="page-3-0"></span>**INTRODUCTION**

**The Secure Sockets Layer (SSL) protocol and its successor, Transport Layer Security (TLS), have been widely adopted by organizations to secure IP communications, and their use is growing rapidly. While SSL/TLS provides data privacy and secure communications, it also creates challenges to inspection devices in the security stack when inspecting the encrypted traffic. In short, the encrypted communications cannot be seen as clear text and are passed through without inspection, becoming security blind spots. This creates serious risks for businesses: What if attackers are hiding malware inside the encrypted traffic?**

However, performing decryption of SSL/TLS traffic on the security inspection devices, with native decryption support, can tremendously degrade the performance of those devices. This performance concern becomes even more challenging given the demands of stronger, 2048-bit certificates.

An integrated F5 and McAfee solution solves these two SSL/TLS challenges. F5® BIG-IP® SSL Orchestrator® centralizes SSL/TLS inspection across complex security architectures, enabling flexible deployment options for decrypting and re-encrypting user traffic. It also provides intelligent traffic orchestration using dynamic service chaining and policy-based management. The decrypted traffic is then inspected by one or more McAfee Web Gateway (MWG) device, which can prevent previously hidden threats and block exploits. This solution eliminates the blind spots introduced by SSL/TLS and closes any opportunity for adversaries.

Note: BIG-IP SSL Orchestrator, with its ability to address HTTP proxy devices inside its decrypted inspection zone, allows MWG to provide optimal security functionality while offloading SSL/TLS and complex orchestration to the F5 system.

This guide provides an overview of the F5-McAfee joint solution and describes different deployment modes with reference to service chain architectures and recommended practices.

# <span id="page-4-0"></span>**THE F5 AND MCAFEE INTEGRATED SOLUTION**

The F5 and McAfee integrated solution enables organizations to intelligently manage SSL/TLS while providing visibility into a key threat vector that attackers often use to exploit vulnerabilities, establish command-and-control channels, and steal data. Without SSL/TLS visibility, it is impossible to identify and prevent such threats at scale.

#### **BIG-IP SSL Orchestrator provides:**

- **Multi-layered security**. To solve specific security challenges, security administrators are accustomed to manually chaining together multiple point products, creating a bare bone security stack consisting of multiple services. A typical stack may include components like data loss prevention (DLP) scanners, web application firewalls (WAF), intrusion prevention and detection systems (IPS and IDS), malware analysis tools, and more. In this model, all user sessions are provided the same level of security, as this "daisy chain" of services is hard-wired.
- **Dynamic service chaining**. Dynamic service chaining effectively breaks the daisy chain paradigm by processing specific connections based on context provided by the Security Policy, which then allows specific types of traffic to flow through arbitrary chains of services. These service chains can include five types of services: Layer 2 inline services, layer 3 inline services, receive-only services, ICAP services, and HTTP web proxy services.
	- − **A service in BIG-IP SSL Orchestrator**. A service in BIG-IP SSL Orchestrator is defined as a pool of one or more same security devices. For example, a McAfee DLP ICAP service would include one or more McAfee DLP systems. BIG-IP SSL Orchestrator will automatically load balance the traffic to all the systems in a service.
	- − **Health monitoring**. BIG-IP SSL Orchestrator provides various health monitors to check the health of the security devices in a service and handles failures instantly. For example, in a McAfee DLP ICAP service, should a system fail, BIG-IP SSL Orchestrator will shift the load to the active McAfee DLP systems. Should all the systems in the service fail, BIG-IP SSL Orchestrator will bypass the McAfee DLP ICAP service to maintain network continuity and maximize uptime.
- **Topologies**. Different environments call for different network implementations. While some can easily support SSL/TLS visibility at layer 3 (routed), others may require these devices to be inserted at layer 2. BIG-IP SSL Orchestrator can support all of these networking requirements with the following topology options:

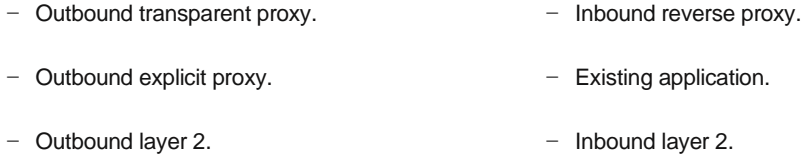

- **Security policy**. The BIG-IP SSL Orchestrator security policy provides a rich set of contextaware methods to dynamically determine how best to optimize traffic flow through the security stack. Context can minimally come from the following:
	- − Source and destination address/subnet. − Host and domain name.
	- − URL filtering and IP intelligence – subscriptions.
- Destination port.
- − IP geolocation.
- − Protocol.
- **Context engine for traffic classification**. BIG-IP SSL Orchestrator's context engine provides the ability to intelligently steer traffic based on policy decisions made using classification criteria, URL category, IP reputation, and flow information. In addition to directing the traffic to service chains, customers can also use the context engine to bypass decryption to applications and websites, like financials, government services, health care, and any others, for legal or privacy purposes.

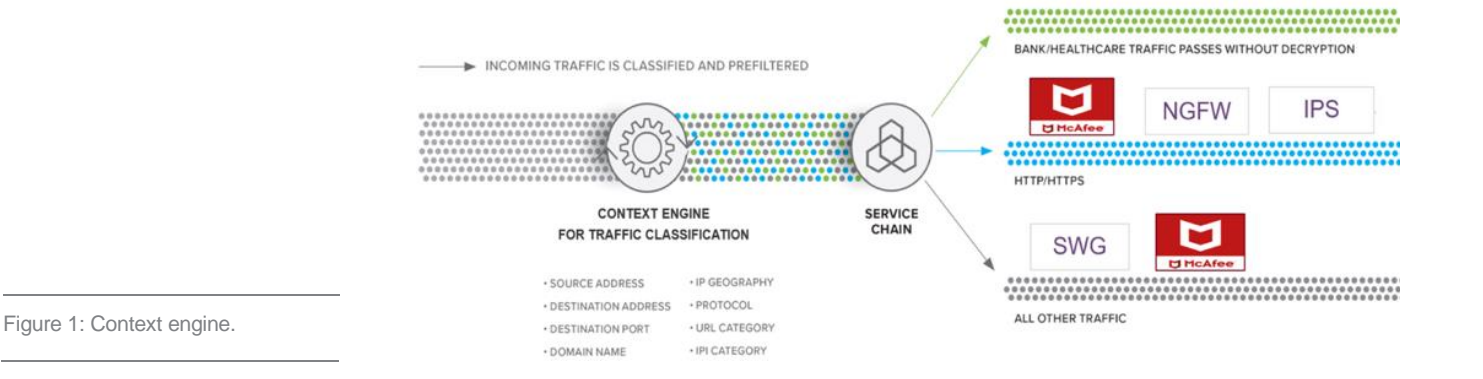

#### **MWG provides:**

- **Advanced anti-malware protection**. McAfee's anti-malware protection can identify known malicious files as well as analyze unknown files for hidden threats. Proactive intent analysis filters out previously unknown, or zero-day malicious content from web traffic in real time.
- **Intelligent sharing**. MWG creates and shares new file reputations for zero-day malware discovered by the gateway.
- **Application visibility and granular application control**. Application visibility grants full control over web applications such as those included in the Office365 suite, GSuite, Facebook, Webmail, Dropbox, etc.
- **Granular policy options**. McAfee's policy options can block individual web objects and file types based on any arbitrary Boolean combination of well over 200 transaction properties, including geolocation, category, reputation, user, user groups, and true file type.

**INTEGRATION GUIDE: F5 BIG-IP SSL ORCHESTRATOR AND MCAFEE WEB GATEWAY**

- **Automated traffic analysis**. Automated analysis scans all web traffic in real time for both known and new malware, using dynamic reputation and behavior-based analysis on all web content. MWG also has the capability to quickly be adapted to new application features and associated security challenges like domain fronting and tenant restrictions.
- **Advanced threat analysis integration**. MWG integrates with McAfee Advanced Threat Defense, an advanced malware detection technology that combines customizable sandboxing with in-depth static code analysis.

#### **SSL/TLS VISIBILITY: HOW DO WE DO IT?**

F5's industry-leading full-proxy architecture enables BIG-IP SSL Orchestrator to install a decryption/clear-text zone between the client and web server, creating an aggregation (and, conversely, disaggregation) visibility point for security services. The F5<sup>®</sup> BIG-IP<sup>®</sup> system establishes two independent SSL/TLS connections—one with the client and the other with the server. When a client initiates an SSL/TLS connection to the server, the BIG-IP system intercepts and decrypts the client encrypted traffic and steers it to a pool of security devices for inspection before re-encrypting the same traffic to the server. The returned response from the server to the client is likewise intercepted and decrypted for inspection before being sent on to the client.

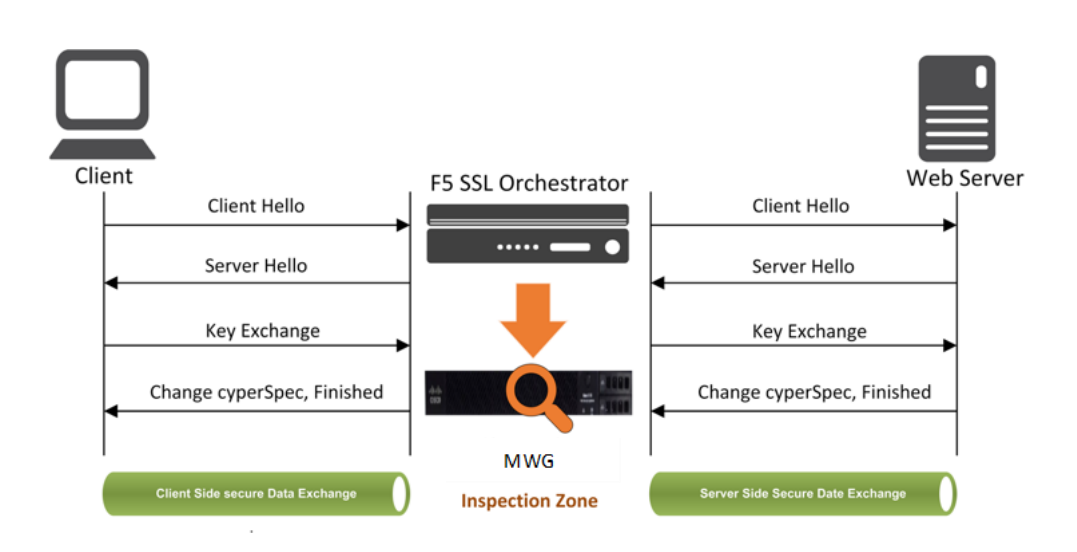

Figure 2: F5 full proxy architecture.

# **SSL/TLS ORCHESTRATION USING SECURITY SERVICE CHAINS**

A typical security stack often consists of more than advanced anti-malware protection systems. It begins with a firewall but almost never stops there, with components such as IDS/IPS, WAF, DLP, and more. To solve specific security challenges, security administrators are accustomed to manually chaining these multiple point security products by creating a bare-bones security stack consisting of multiple services. In this model, all user sessions are provided the same level of security, as this "daisy chain" of services is hard-wired.

As shown in the figure below, BIG-IP SSL Orchestrator can load balance, monitor, and dynamically chain security services, including next-gen firewalls, DLP, IDS/IPS, WAF, and antivirus/malware, by matching the user-defined policies to determine whether to bypass or decrypt and whether to send to one set of security services or another. This policy-based traffic steering capability allows for better utilization of the existing security services investment and helps to reduce administrative costs.

![](_page_7_Figure_2.jpeg)

Figure 3: Service chain.

BIG-IP SSL Orchestrator enables you to apply different service chains based on context derived from a powerful classification engine. That context can come from:

- Source IP/subnet.
- Destination IP/subnet.
- IP intelligence category.
- IP geolocation.
- Host and domain name.
- URL filtering category.
- Destination port.
- Protocol.

# <span id="page-7-0"></span>**DEPLOYMENT PLANNING**

Careful advance consideration of deployment options can ensure an efficient and effective implementation of the F5 integrated solution using the MWG security system.

## <span id="page-7-1"></span>**SIZING**

The main advantage of deploying BIG-IP SSL Orchestrator in the corporate security architecture is that the wire traffic now can be classified as "interesting" traffic, which needs to be decrypted by BIG- IP SSL Orchestrator for inspection by MWG, and "uninteresting" traffic is allowed to pass through or be processed differently according to other corporate policy requirements. This selective steering of only the interesting traffic to the firewall system conserves its valuable resources (as it need not inspect the entire wire traffic), maximizing performance.

As a result, it is important to consider the entire wire traffic volume to calculate the appropriate BIG-IP device size. The MWG system will require two interfaces on the BIG-IP systems (or one 802.1Q VLAN tagged interface) to allow traffic flow through logical inbound and outbound service interfaces.

Refer to th[e BIG-IP SSL Orchestrator data sheet](https://www.f5.com/pdf/products/ssl-orchestrator-datasheet.pdf) and consider the following factors when sizing the BIG-IP system for the integrated solution:

- Port density.
- SSL/TLS bulk encryption throughput.
- System resources.
- The number of security services and devices in service chain.

Note: BIG-IP SSL Orchestrator has no specific port density requirement. Layer 3 must be layer 3 adjacent (routable), and layer 2 devices must be layer 2 adjacent (switched), and the BIG-IP system supports 802.1Q VLAN tagging, so a single interface can be logically divided into multiple VLANs. Security devices can connect to the BIG-IP system across a switched or routed architecture, so port density in this case is expandable. The only significant requirement is that inline security devices (layer 2, layer 3, and HTTP devices) must have separate physical or logical inbound and outbound interfaces.

# <span id="page-8-0"></span>**LICENSE COMPONENTS**

Th[e BIG-IP SSL Orchestrator](https://www.f5.com/products/security/ssl-orchestrator) product line—the i2800, r2800, i4800, r4800, i5800, r5800, i10800, r10800, r10900, i11800, i15800, and High Performance Virtual Edition (HPVE) —supports this joint solution. The F5<sup>®</sup> VIPRION<sup>®</sup> platform and F5<sup>®</sup> VELOS<sup>®</sup> platform are also supported. BIG-IP SSL Orchestrator devices ship with an installed base module that provides both SSL/TLS interception and service chaining capabilities. Please contact your local F5 representative to further understand the licensing and deployment options.

**Unless otherwise noted, references to BIG-IP SSL Orchestrator and the BIG-IP system in this document (and some user interfaces) apply equally regardless of the F5 hardware or virtual edition (VE) used.** The solution architecture and configuration are identical.

Optionally, customers can add the functionality of:

• **An F5 URL filtering (URLF) subscription** to access the URL category database.

- **F5® IP Intelligence Services** for IP reputation service.
- **A network hardware security module (HSM)** to safeguard and manage digital keys for strong authentication.
- **F5® Secure Web Gateway (SWG) Services** to filter and control outbound web traffic using a URL database.
- **F5® BIG-IP® Access Policy Manager® (APM)** to authenticate and manage user access.
- **F5® BIG-IP® Advanced WAF®** to secure web traffic.
- **F5® BIG-IP® Advanced Firewall Manager™ (AFM)** to protect against denial-of-service.
- **F5® BIG-IP® Local Traffic Manager™ (LTM)** add-on software license mode. This solution is supported on all F5<sup>®</sup> BIG-IP<sup>®</sup> iSeries<sup>®</sup> and older F5 hardware platforms and has no specific restrictions on additional F5 software modules (including the above software services). This option is suited for environments that need to deploy BIG-IP SSL Orchestrator on an existing BIG-IP device or have other functions that must run on the same device.

# <span id="page-9-0"></span>**TRAFFIC EXEMPTIONS FOR SSL/TLS INSPECTION**

As noted, the BIG-IP system can be configured to distinguish between interesting and uninteresting traffic for the purposes of security processing. Examples of uninteresting traffic (including those types that cannot be decrypted) to be exempted from inspection may include:

- Guest VLANs.
- Applications that use pinned certificates.
- Trusted software update sources.
- Trusted backup solutions.
- Any lateral encrypted traffic to internal services to be exempted.

You can also exempt traffic based on domain names and URL categories. The policy rules of BIG-IP SSL Orchestrator enable administrators to enforce corporate Internet use policies, preserve privacy, and meet regulatory compliance.

Traffic exemptions based on URL category might include bypasses (and thus no decryption) for traffic from known sources of these types of traffic, including (but not limited to):

- Financial.
- Health care.

<span id="page-10-0"></span>• Government services.

## **CERTIFICATE REQUIREMENTS**

Depending on the direction of flow there are different certificate requirements.

#### **Outbound traffic flow (internal client to Internet)**

An SSL/TLS certificate and associated private key—preferably a subordinate certificate authority (CA)—on the BIG-IP system are needed to issue certificates to the end host for client-requested external resources that are being intercepted. To ensure that clients on the corporate network do not encounter certificate errors when accessing SSL/TLS-enabled websites from their browsers, this issuing certificate must be locally trusted in the client environment.

#### **Inbound traffic flow (Internet client to internal applications)**

Inbound SSL/TLS orchestration is similar to traditional reverse web proxy SSL/TLS handling. It minimally requires a server certificate and associated private key that matches the host name external users are trying to access. This may be a single instance certificate, or wildcard or subject alternative name (SAN) certificate if inbound BIG-IP SSL Orchestrator is defined as a gateway service.

# <span id="page-10-1"></span>**ARCHITECTURE RECOMMENDED PRACTICES**

A number of recommended practices can help ensure a streamlined architecture that optimizes performance and reliability as well as security. F5 recommendations include:

- Deploy inline. Any SSL/TLS visibility solution must be in-line to the traffic flow to decrypt perfect forward secrecy (PFS) cipher suites such as elliptic curve Diffie-Hellman encryption (ECDHE).
- Deploy the BIG-IP systems in a sync/failover device group, which includes an active/standby pair with a floating IP address for high availability (HA).
- Every MWG in the service pool must be dual homed on the "to-service" (BIG-IP to MWG) and "from-service" (MWG back to BIG-IP) VLANs with each BIG-IP system in the device sync/failover device group. This can be physically separate interfaces or a single 802.1Q tagged VLAN for logical separation.
- Further interface redundancy can be achieved using the Link Aggregation Control Protocol (LACP). LACP manages the connected physical interfaces as a single virtual interface (aggregate group) and detects any interface failures within the group.

• Unlike with some competing solutions, the BIG-IP systems do not need physical connections to the MWG. The BIG-IP system requires only layer 3 reachability to the MWG. In slow networks, however, we recommend deploying the services not more than one hop away.

## <span id="page-11-0"></span>**SECURITY RECOMMENDED PRACTICES**

SSL/TLS orchestration generally presents a new paradigm in the typical network architecture. Before, client-server traffic passed encrypted to inline security services, which then had to perform their own decryption if they needed to inspect that traffic. Integrated with BIG-IP SSL Orchestrator, now ALL traffic to a security device is decrypted—including usernames, passwords, social security and credit card numbers, etc. It is therefore highly recommended that security services be isolated within a private, protected enclave defined by BIG-IP SSL Orchestrator. It is technically possible, however, to configure BIG-IP SSL Orchestrator to send the decrypted traffic anywhere that it can route to, but this is a dangerous practice that should be avoided.

#### <span id="page-11-1"></span>**IP ADDRESSING**

The recommended approach to integrating security devices is to physically move them to an isolated enclave of BIG-IP SSL Orchestrator. This generally requires re-addressing inline layer 3 security services. The following assumes this approach is being taken, and the example IP addresses represent a local/internal addressing scheme. As previously stated, it is entirely possible to configure BIG-IP SSL Orchestrator to send decrypted traffic anywhere that it can route to, but this is a dangerous practice.

When MWG is deployed as either a transparent proxy or explicit proxy, F5 recommends configuring its IP addresses for connected to-service and from-service interfaces from private addressing subnets provided by BIG-IP SSL Orchestrator. The default subnets are derived from an RFC2544 CIDR block of 198.19.0.0, which improves security and minimizes the likelihood of address collisions.

For example, you can configure an MWG to use the IP address 198.19.96.10/25 on its to-service interface and 198.19.96.130/25 on its from-service interface. The table below explains the IP addresses that you need to configure when deploying multiple MWGs in a service pool.

![](_page_11_Picture_138.jpeg)

The MWG would then default route back to BIG-IP SSL Orchestrator on a defined address in the from-service subnet. In the example above, that IP address is 198.19.96.245.

Note: A /25 network (255.255.255.128) subdivides a regular /24 network into two subnets and is a simple way to maximize local protected IP addressing for security services. These are the IP subnets and schemes that BIG-IP SSL Orchestrator uses by default, but any addressing scheme can be used:

198.19.96.1 - 198.19.96.126 198.19.96.129 - 198.19.96.254

Additionally, while it can, BIG-IP SSL Orchestrator does not by default source NAT (SNAT) the client source address across inline layer 3 services. Plus, it is usually favorable for inline security devices to see the true client IP address. Inline layer 3 services may therefore also need a static route back to the to-service side of BIG-IP SSL Orchestrator for IPs/subnets that match the client-side network. For example:

![](_page_12_Picture_111.jpeg)

In this example, the client would be coming from the 10.20.0.0/24 subnet, an IP subnet foreign to the MWG. It may be necessary to create a static route that directs MWG to forward any return traffic destined to this subnet back to BIG-IP SSL Orchestrator to-service self IP address (ex. 198.19.96.7).

# <span id="page-12-0"></span>**INITIAL SETUP**

Initial setup includes configuration of MWG and setup of BIG-IP SSL Orchestrator. Once these steps are complete, you can proceed to configuration for the specific deployment scenario you choose.

# <span id="page-12-1"></span>**CONFIGURE MWG PREREQUISITES**

Before the MWG can receive traffic from BIG-IP SSL Orchestrator, there are a few basic configurations that must be completed. Any and all licenses should be applied, and basic system setup should be completed. Along with many other settings, the system setup will include configuration of the hostname and Domain Name Systems (DNS). The system hostname will be configured, as well as the IP address, subnet mask, and hostname, for the management interface. Additional interfaces will be configured further on in this guide.

# <span id="page-12-2"></span>**CONFIGURE BIG-IP SSL ORCHESTRATOR PREREQUISITES**

Before you begin configuring BIG-IP SSL Orchestrator, there are a few prerequisite operations that need to be addressed.

#### **Define client side and outbound (e.g., Internet) side VLANs and self-IPs**

For BIG-IP SSL Orchestrator in a layer 3 (routed or explicit proxy) topology, the BIG-IP system must be configured with appropriate client-facing and outbound-facing VLANs and self-IPs. The VLANs define the connected interfaces, and the self-IPs define the respective IPv4 and/or IPv6 subnets. In the BIG-IP system, under the Network menu, configure the client side and outbound side VLANs and self-IPs appropriately.

#### **Import CA certificate and private key**

For BIG-IP SSL Orchestrator in an outbound traffic topology, a local CA certificate and private key are required to resign the remote server certificates for local (internal) clients. In the BIG-IP system, under System –> Certificate Management, import the required CA certificate and private key. Ensure that internal clients trust this local CA.

#### **Update the BIG-IP SSL Orchestrator application**

Periodic updates are available for BIG-IP SSL Orchestrator. (If you are upgrading from a previous major version, refer to the **BIG-IP SSL Orchestrator setup guide** for the recovery procedure.)

To download the latest update:

- 1. Visi[t downloads.f5.com.](http://downloads.f5.com/) You'll need your registered F5 credentials to log in.
- 2. Click **Find a Download**.
- 3. Scroll to the **Security** product family, select **SSL Orchestrator**, and click the link.

You are now ready to proceed to the second part of configuration, where you finalize your system for BIG-IP SSL Orchestrator.

# <span id="page-13-0"></span>**CONFIGURING BIG-IP SSL ORCHESTRATOR INTEGRATION WITH MWG**

BIG-IPSSL Orchestrator is configured to send decrypted traffic to an inline MWG. BIG-IP SSL Orchestrator handles both decryption and re-encryption of HTTPS traffic, with an inspection zone installed between the ingress and egress. Decrypted traffic is steered to a service pool of MWG devices. You can also deploy the BIG-IP system as a device sync/failover device group (including an HA pair) with a floating IP address for HA.

The MWG can be configured as either a transparent proxy or explicit proxy inside the inspection zone.

![](_page_14_Figure_0.jpeg)

How traffic flows in this deployment:

Figure 4: Sample traffic flow.

- Client traffic arriving at the ingress side of the BIG-IP system is classified, and interesting HTTPS traffic is decrypted as part of the SSL/TLS handling process.
- BIG-IP SSL Orchestrator steers the decrypted traffic through the load balanced MWG service pool as part of a service chain of potentially multiple types of security services.
- The HTTP traffic is inspected by the MWG services for any hidden threats before sending that traffic back to the BIG-IP system.
- The BIG-IP system orchestrates the decrypted traffic through other services in the chain before it aggregates and re-encrypts the traffic, which is then routed to the next destination.

Note: Inside the BIG-IP SSL Orchestrator inspection zone, all traffic passing to MWG is unencrypted HTTP. It is a security recommended practice to protect this device and the network between it and the BIG-IP SSL Orchestrator device. It is therefore recommended that the MWG devices be moved to the secure enclave created by BIG-IP SSL Orchestrator. This brings with it a few architectural changes.

If the MWG was previously installed in the network to service client traffic, as either a transparent or explicit proxy, BIG-IP SSL Orchestrator must now fulfill that role. If the MWG was configured as an explicit proxy, BIG-IP SSL Orchestrator must then be configured as an explicit proxy and clients must communicate with BIG-IP SSL Orchestrator as their explicit proxy gateway. If the MWG was configured as a transparent proxy, BIG-IP SSL Orchestrator must then be configured as a transparent proxy and routed client traffic must now pass through it. MWG devices inside the inspection zone can be explicit or transparent, irrespective of the BIG-IP SSL Orchestrator proxy mode.

If the MWG device was previously handling explicit proxy user authentication, BIG-IP SSL Orchestrator must now fulfill this role. BIG-IP APM can be provisioned to provide the required explicit forward proxy authentication functionality.

## <span id="page-15-0"></span>**CONFIGURE MWG**

The following are the minimum requirements to configure an MWG device for integration with BIG-IP SSL Orchestrator. Please refer to McAfee documentation for additional product-specific information.

#### **Configure interfaces**

The MWG device must be physically or logically two-armed. In other words, it must have separate physical or logical to-service and from-service interfaces. This can either be two separate physical interfaces or a single 802.1Q VLAN tagged interface (a single interface with two tagged VLANs).

To complete the interface configuration in the MWG GUI, navigate to **Appliances -> (this appliance) -> Network Interfaces**. Relevant settings are described below:

- Hostname—enter a unique hostname for this MWG appliance.
- Default Gateway (IPv4)—traffic will route from the MWG appliance back to BIG-IP SSL Orchestrator. The IP address used here will be the "from-service" F5 BIG-IP self-IP (ex. 198.19.96.245).

Under the "Enable these network interfaces" section:

- Enable the MWG "to-service" interface. This is the interface that receives decrypted HTTP traffic from BIG-IP SSL Orchestrator. Configure its IPv4 settings manually and supply an IP address in the pre-defined subnet (ex. 198.19.96.10). Enter the appropriate subnet mask (ex. 255.255.255.128).
- Enable the MWG "from-service" interface. This is the interface that sends decrypted HTTP traffic from MWG back to BIG-IP SSL Orchestrator. Configure its IPv4 settings manually and supply an IP address in the pre-defined subnet (ex. 198.19.96.131). Enter the appropriate subnet mask (ex. 255.255.255.128).

Note: BIG-IP SSL Orchestrator supports handling of both IPv4 and IPv6 traffic flows. To allow IPv6 traffic to flow through the MWG, add IPv6 addresses in the MWG configuration, then create an IPv6 version of the MWG service in BIG-IP SSL Orchestrator.

#### **Optionally configure 802.1Q VLANs**

If two separate data plane interfaces are not available, it is also possible to configure a single interface with two 802.1Q tagged VLANs.

From the MWG UI, under **Appliances -> (this appliance) -> Network Interfaces**, select and enable the raw interface to use.

- Configure the IPv4 and IPv6 settings for this interface as Disabled.
- Click the "Add VLAN..." button and supply a unique VLAN ID in the dialog box.
- Click the "Add VLAN..." button again and supply a unique VLAN ID in the dialog box.
- Click to enable the first VLAN and configure its IPv4 settings manually. Supply an IP address in the pre-defined subnet (ex. 198.19.96.10). Enter the appropriate subnet mask (ex. 255.255.255.128).
- Click to enable the second VLAN and configure its IPv4 settings manually. Supply an IP address in the pre-defined subnet (ex. 198.19.96.131). Enter the appropriate subnet mask (ex. 255.255.255.128).

#### **Configure routes**

The MWG devices will require two routes:

- 1. A gateway route to send user traffic outbound—traffic will route from the MWG appliance back to BIG-IP SSL Orchestrator. The IP address used here will be the "from-service" F5 BIG-IP self-IP (ex. 198.19.96.245). This is defined in the MWG UI under **Appliances -> (this appliance) -> Network Interfaces**, in the "Default gateway (IPv4)" setting.
- 2. A static return route—BIG-IP SSL Orchestrator does not SNAT traffic across inline security devices by default, so the source address passing through the MWG will be foreign and will need a static return route to define the path back to the BIG-IP system on the inbound side of the MWG. Looking at the following example,

![](_page_16_Picture_158.jpeg)

In this example, the client would be coming from the 10.20.0.0/24 subnet, an IP subnet foreign to the MWG. It is, therefore, necessary to create a static route that directs MWG to forward any return traffic destined to the subnet back to the BIG-IP SSL Orchestrator service inbound self IP address (ex. 198.19.96.7). This is defined in the MWG UI under **Appliances -> (this appliance) -> Static Routes**.

#### **Configure DNS**

DNS settings are minimally required to allow the MWG devices to talk to remote services, including DNS, license, and engine updates. There are generally two options for DNS. It can either pass through the management interface or the data plane outbound interface. DNS is configured in the MWG UI under **Appliances -> (this appliance) -> Domain Name Services**.

#### **Configure the web proxy service**

The services attached to BIG-IP SSL Orchestrator are opaque to the external environment. They are protected, isolated, and do not interact outside of the internal connectivity with the BIG-IP system.

Most important, services (devices connected to the BIG-IP system) and topologies (how BIG-IP SSL Orchestrator consumes network traffic) are independent of one another. For example, MWG can be deployed as an explicit or transparent proxy inside the BIG-IP SSL Orchestrator inspection zone, while the deployed topology can be explicit forward proxy, transparent forward proxy, or even in a layer 2 bump-in-the-wire mode. With this in mind, the simplest, most efficient, and most flexible configuration option for the MWG in the BIG-IP SSL Orchestrator inspection zone is as an explicit proxy, irrespective of the BIG-IP SSL Orchestrator topologies defined.

The following settings will detail how to configure MWG as an explicit proxy. Please refer to the appropriate MWG documentation for more detailed information on configuring MWG. In the MWG UI under **Appliances -> (this appliance) -> Proxies (HTTP(S), FTP, SOCKS, ICAP…)**:

![](_page_17_Picture_157.jpeg)

Click **Save Changes** in top right of the MWG UI to commit the changes.

#### **To SNAT or not to SNAT**

BIG-IP SSL Orchestrator is able to dynamically service chain traffic flows by a unique process of active "signaling". As a packet leaves the BIG-IP system for a security device, a marker is created, so that when the traffic returns, the marker restores context and continues moving the packets through the security stack. If a security device attempts its own external connection, that deviceinitiated traffic would not be signaled, thus the BIG-IP SSL Orchestrator device isolation posture would prevent it from traversing the inspection zone. Should a security device require its own external connectivity then, it would be necessary to create a separate "control" channel on the BIG-IP system. This control channel is described more completely in the BIG-IP SSL Orchestrator configuration section below but is essentially a virtual server attached to the security device's fromservice VLAN, listening on the device's outbound source IP address. Thus, to differentiate between decrypted client-server traffic that must continue through the service chain, and device-initiated traffic that must egress directly, minimally the source IP addresses must be different. MWG supports a feature called "IP spoofing," that when enabled retains the client's IP address on egress. It is therefore highly recommended to enable IP spoofing, so that only device-initiated traffic will source from the MWG's outbound IP address and be captured by the separate control channel virtual server, while normal client-server traffic sources from the client's IP address and flows through the

service chain. It also benefits upstream security devices (devices later in the service chain) if they're able to see the client's real IP address.

Note: If IP spoofing is disabled, all traffic egresses MWG on the device's outbound interface IP address, which would then require a separate SNAT policy to translate client-server traffic to an alternate source IP to create the separate traffic patterns. As this is not recommended, instructions for creating this SNAT policy are not included here.

- In MWG prior to 8.2, IP spoofing functions natively by simply enabling the IP spoofing options in the "Proxies (HTTP(S), FTP, SOCKS, ICAP…)" section, under "Advanced Outgoing Connection Settings". You can then skip the following steps and move directly to BIG-IP SSL Orchestrator configuration.
- In MWG versions **8.2 and later**, IP spoofing must be enabled, but also requires a SNAT policy. The following steps detail that process.

#### **Configure a SNAT policy**

If running a version of MWG **prior to 8.2**, IP spoofing (egressing with the client's real IP address) requires both the IP spoofing settings enabled and a separate SNAT policy.

To create the SNAT policy, under the **Policy** section in the MWG UI, navigate to Common Rules and click the **Add Rule…** button.

![](_page_18_Picture_192.jpeg)

MWG should now be ready to receive decrypted HTTP traffic on its explicit proxy listener IP address and port. Data plane (client) traffic will egress MWG with the client's true self IP address, and any MWG-initiated traffic will egress on the appliance's from-service interface IP address. It is now time to configure BIG-IP SSL Orchestrator to integrate this MWG service.

## <span id="page-19-0"></span>**CONFIGURE BIG-IP SSL ORCHESTRATOR**

MWG is configured as an HTTP service in BIG-IP SSL Orchestrator. This configuration will focus on the traditional outbound (forward proxy) use case. Once logged into the BIG-IP system, navigate to the BIG-IP SSL Orchestrator menu, and review the environment.

# **Create the BIG-IP SSL Orchestrator deployment through Guided Configuration**

The BIG-IP SSL Orchestrator Guided Configuration (GC) presents an entirely new and streamlined user experience. This workflow-based architecture provides intuitive, re-entrant configuration steps tailored to the selected topology.

![](_page_19_Figure_4.jpeg)

The following steps will walk through the GC to build a simple transparent forward proxy.

#### **Initialization**

If this is the first-time accessing BIG-IP SSL Orchestrator in a new BIG-IP build, upon first access, the GC will automatically load and deploy the built-in BIG-IP SSL Orchestrator package.

#### **Configuration review and prerequisites**

Take a moment to review the topology options and workflow configuration steps involved. Optionally satisfy any of the **DNS**, **NTP**, and **Route** prerequisites from this page. Keep in mind, however, that aside from NTP, the BIG-IP SSL Orchestrator GC will provide an opportunity to define DNS and route settings later in the workflow. No other configurations are required on this page, so click **Next**.

![](_page_19_Picture_10.jpeg)

Figure 6: L3 Outbound GC.

Figure 5: GC workflow.

#### **Topology properties**

BIG-IP SSL Orchestrator creates discrete configurations based on the selected topology. An explicit forward proxy topology will ultimately create an explicit proxy listener and its relying transparent

proxy tunnel. If a subsequent transparent forward proxy topology is configured, it will not overlap the existing explicit proxy objects. The Topology Properties page provides the following options:

![](_page_21_Picture_226.jpeg)

Click **Save & Next**.

# **SSL configurations**

This page defines the specific SSL/TLS settings for the selected topology—in this case a forward proxy—and controls both client-side and server-side SSL/TLS options. If existing SSL/TLS settings are available (from a previous workflow), it can be selected and re-used. Otherwise, the SSL Configurations page creates new SSL/TLS settings for this workflow.

![](_page_22_Picture_205.jpeg)

force an SSL/TLS handshake error, or force client certificate authentication, they can effectively bypass SSL/TLS inspection. It is recommended that these settings be left disabled.

![](_page_23_Picture_205.jpeg)

## Click **Save & Next**.

#### **Services**

The Services List page is used to define security services that attach to BIG-IP SSL Orchestrator. The GC includes a services catalog that contains common product integrations. Each icon represents a security product integration deployed as one of the five basic service types. The services catalog also provides "generic" security services if your security service is not included in the catalog. Depending on screen resolution, it may be necessary to scroll down to see additional services.

![](_page_24_Picture_1.jpeg)

Figure 7: Services catalog.

To define the MWG service, select it in the services catalog and click **Add**, or simply double-click the icon.

![](_page_24_Picture_112.jpeg)

 $\colon$  In environments where BIG-IP SSL Orchestrator is introduced to existing security devices, it is a natural tendency to not want to have to move these devices. And while BIG-IP SSL Orchestrator certainly allows it, by not moving the security devices into BIG-IP SSL Orchestrator-protected enclaves, customers run the risk of exposing sensitive decrypted traffic, unintentionally, to other devices that may be connected to these existing networks. It is therefore highly recommended, and a security recommended practice, to remove BIG-IP SSL Orchestrator-integrated security devices from existing networks and place them entirely within the isolated enclave created and maintained by BIG-IP SSL Orchestrator.

![](_page_25_Picture_222.jpeg)

![](_page_26_Picture_206.jpeg)

Click **Save**. When required services have been created, click **Save & Next**.

#### **Service chains**

Service chains are arbitrarily ordered lists of security devices. Based on environmental requirements, different service chains may contain different re-used sets of services, and different types of traffic can be assigned to different service chains. For example, HTTP traffic may need to go through all of the security services, while non-HTTP traffic goes through a subset, and traffic destined to a financial service URL can bypass decryption and still flow through a smaller set of security services.

![](_page_26_Figure_4.jpeg)

Figure 8: Different traffic flowing through chains of different security services.

Click **Add** to create a new service chain containing all of the security services.

![](_page_26_Picture_207.jpeg)

#### Click **Save & Next**.

#### **Security policy**

Security policies are the set of rules that govern how traffic is processed in BIG-IP SSL Orchestrator. The "actions" a rule can take include:

• Whether or not to allow the traffic (Allow or Reject).

- Whether or not to decrypt the traffic (Intercept or Bypass).
- Which service chain (if any) to pass the traffic through.

The BIG-IP SSL Orchestrator GC presents an intuitive rule-based, drag-and-drop user interface for the definition of security policies. The security policy defines the set of traffic matching rules and corresponding actions to take on matches. The built-in security policy contains two rules:

- **Pinners\_Rule**—used to match URLs on a Pinners custom URL category, for SSL/TLS bypass. The Pinners custom URL category is a built-in category and contains a nonexhaustive list of sites known to use certificate pinning. You may need to add sites to this list based on specific business requirements.
- **All Traffic**—the default catch-all rule for any traffic that does not match other rules. By default, this rule allows and intercepts (decrypts) traffic but does not preselect any service chain. Optionally edit this rule to add a "default" service chain.

![](_page_27_Picture_116.jpeg)

![](_page_27_Figure_6.jpeg)

In the background, BIG-IP SSL Orchestrator maintains these security policies as visual per-request policies. If traffic processing is required that exceeds the capabilities of the rule-based user interface, the underlying per-request policy can be managed directly. By default, this rule allows and intercepts traffic but does not preselect any service chain.

Create any security rules as required, then click **Save & Next**.

Note: Once the per-request policy is manipulated, the rules-based user interface can no longer be used.

#### **Interception rule**

Interception rules are based on the selected topology and define the "listeners", analogous to BIG-IP LTM virtual servers, which accept and process different types of traffic (ex. TCP, UDP, other). The resulting BIG-IP LTM virtual servers will bind the SSL/TLS settings, VLANs, IP addresses, and security policies created in the topology workflow. Again, note that security services are opaque within the protected inspection zone, thus the proxy mode deployed for the inline MWG is irrespective to the BIG-IP SSL Orchestrator topology mode. The following will demonstrate BIG-IP SSL Orchestrator as either a transparent or explicit forward proxy.

![](_page_28_Picture_189.jpeg)

Note: While visible for an explicit proxy topology, the port setting is grayed out and non-editable. The port for an explicit proxy is defined in the proxy server settings section of this page.

#### Click **Save & Next**.

# **Egress settings**

The Egress Setting page defines the topology-specific egress characteristics.

![](_page_28_Picture_190.jpeg)

Click **Save & Next**.

#### **Summary**

The summary page presents an expandable list of all of the workflow-configured objects. To expand the details for any given setting, click the corresponding arrow icon on the far right. To edit any given setting, click the corresponding pencil icon. Clicking the pencil icon will send the workflow back to the selected settings page.

When satisfied with the defined settings, click **Deploy**.

Upon successfully deploying the configuration, BIG-IP SSL Orchestrator will now display a **Configure** view.

![](_page_29_Figure_4.jpeg)

Figure 10: Configure view.

The **Interception Rules** tab may show one or two interception rules (listeners), depending on transparent or explicit proxy topology creation.

![](_page_29_Picture_80.jpeg)

Figure 11: Interception Rules tab.

In the above,

- If a BIG-IP SSL Orchestrator L3 outbound (transparent proxy) topology was created:
	- − The **-in-t-4** listener receives traffic from the client and performs all of the BIG-IP SSL Orchestrator functions (ex. decryption, service chaining).
- If a BIG-IP SSL Orchestrator explicit proxy topology was created:
	- − The **-xp-4** listener is the explicit proxy service endpoint that receives traffic from the client. All HTTP and HTTPS traffic is tunneled through this listener.
	- − The **-in-t-4** listener receives traffic from the -xp-4 tunnel and performs all of the BIG-IP SSL Orchestrator functions (ex. decryption, service chaining).

#### **DNS query resolution (explicit proxy topology)**

An explicit forward proxy performs DNS resolution on the client's behalf. For a BIG-IP SSL Orchestrator explicit proxy topology to work, you must also define DNS settings. Under the main BIG-IP SSL Orchestrator Configuration page, click on the gear icon in the top right to access System settings. This configuration step creates a DNS resolver object.

- Select Internet Authoritative Nameserver and enter Local/Private Forward Zones, or
- Select Local Forwarding Nameserver and enter Local DNS Nameservers.

#### **Control channel virtual server**

Previously, MWG was configured with IP spoofing, and optionally a SNAT policy to cause MWG to egress traffic on the client's IP address. This creates different traffic patterns for normal client-server traffic and device-initiated traffic so that a separate "control channel" virtual server can be created to catch device-initiated traffic and egress directly. In the BIG-IP UI, navigate to Local Traffic -> Virtual Servers and click the **Create** button.

![](_page_31_Picture_165.jpeg)

Click **Finished** to complete this virtual server configuration. At this point, MWG will have access to Internet resources through this virtual server.

Note: This completes the configuration of BIG-IP SSL Orchestrator as a forward proxy. At this point an internal client should be able to browse out to external (Internet) resources, and decrypted traffic will flow across the security services.

# <span id="page-31-0"></span>**TESTING THE SOLUTION**

You can test the deployed solution using the following options:

#### **Server certificate test**

To test an explicit forward proxy topology, configure a client's browser proxy settings to point to the listening IP address and port. Ensure that the client trusts the local issuing CA certificate. Open a browser from the client and attempt to access an external HTTPS resource. Once the page is loaded, observe the server certificate of that site, and take note of the certificate issuer, which should be the local issuing CA. If you have access to the client's command line shell and the cURL or wget utilities, you can simulate browser access using one of the following commands:

```
curl -vk –proxy [proxy IP:port] https://www.example.com
wget -no-check-certificate -e use proxy=yes -e https proxy=[proxy
IP:port] -dO – https://www.example.com
```
Both of these commands will display both the HTML server response, and the issuer of the server's certificate.

#### **Decrypted traffic analysis on the BIG-IP system**

Perform a tcpdump on the BIG-IP system to observe the decrypted clear text traffic. This confirms SSL/TLS interception by BIG-IP SSL Orchestrator.

```
Tcpdump –lnni [interface or VLAN name] -Xs0
```
As a function of adding a new service, the UI requires a name for each (source and destination) network. BIG-IP SSL Orchestrator will then create separate source and destination VLANs for inline security devices, and those VLANs will be encapsulated within separate application service paths. For example, given an inline HTTP service named "MWG" with its "From BIGIP VLAN" named "MWG\_in", and its "To BIGIP VLAN" named "MWG\_out", its corresponding BIG-IP VLANs would be accessible via the following syntax:

**ssloN\_** + [network name] + **.app/ssloN\_** + [network name]

#### Example:

```
ssloN_MWG_in.app/ssloN_MWG_in
ssloN_MWG_out.app/ssloN_MWG_out
```
A tcpdump on the source side VLAN of this MWG service would therefore look like this:

tcpdump -lnni ssloN MWG in.app/ssloN MWG in -Xs0

The security service VLANs and their corresponding application services are all visible from the BIG-IP UI under Network -> VLANs.

#### **Decrypted traffic analysis on the MWG**

From the MWG UI:

- Navigate to the Troubleshooting section and Packet Tracing.
- In the Command line parameters field, enter:

 $-s$  0  $-I$  any

This will capture traffic on all interfaces. To optionally capture on a specific interface, replace the word '**any**' above with the name of the interface.

- Click the **tcpdump** start button to start a capture, **tcpdump** stop the stop the capture, and then download the resulting capture to review (typically in Wireshark).
- It is also possible, if SSH access is enabled, to access the MWG console directly and issue **tcpdump** commands natively.

#### **Proxy policy analysis on MWG**

From the MWG UI:

- Navigate to the Troubleshooting section and Rule Tracing Central.
- Enter client IP address to be monitored and click Go button.
- Stop trace by clicking on the X button that "replaced" the Go button.
- More details can be found in the appropriate MWG Product Guide for your version.

# <span id="page-33-0"></span>**ADDITIONAL CONSIDERATIONS**

There are a few other configuration concepts that you may need to explore when integrating a MWG with BIG-IP SSL Orchestrator.

## <span id="page-33-1"></span>**AUTHENTICATION**

The services attached to BIG-IP SSL Orchestrator are opaque to the external environment, thus they are protected, isolated, and do not interact outside of the internal connectivity with the BIG-IP system. If a MWG appliance requires authenticated user identity, BIG-IP SSL Orchestrator must be configured to perform the user authentication and pass identity information to MWG as a "delegate token". To do authentication, the BIG-IP system additionally requires BIG-IP APM activation. The following details this very simple configuration to enable delegate authentication to the MWG appliance.

#### **Configure a BIG-IP APM access policy to authenticate explicit forward proxy users**

Configuration of forward proxy client authentication is beyond the scope of this guide, except that explicit forward proxy authentication must use the SWG-Explicit profile type, and transparent forward proxy authentication uses the SWG-Transparent profile type for captive portal authentication.

- For explicit forward proxy authentication, create or edit an explicit proxy BIG-IP SSL Orchestrator topology and attach the SWG-Explicit access profile on the Interception Rules page of the topology workflow, under the Access Profile option.
- For transparent forward proxy (captive portal) authentication, refer to the BIG-IP SSL Orchestrator deployment guide for additional instructions.

#### **Configure the MWG service definition to pass the delegate token**

In the BIG-IP SSL Orchestrator UI, under Services, select to the edit the MWG service. Click to enable the Authentication Offload setting (checked). This option when enabled will send the authenticated user identity to the inline HTTP service as an X-Authenticated-User HTTP header.

#### **Configure the MWG to consume the delegate token**

Delegate token consumption is configured in a policy. In the MWG UI, in the Policy section, navigate to Common Rules, and click the **Add Rules…** button.

![](_page_34_Picture_225.jpeg)

Click **Finished** to complete the delegate authentication rule.

Additional rules can optionally be created within the MWG to collect user group information from a username query to an external directory. Alternatively rules similar to the above can be used to process authenticated user groups in an X-Authenticated-Groups header populated by BIG-IP.

The MWG should now be ready to receive the user identity via the delegate X-Authenticated-User HTTP header. MWG may now use this user identity as if it had collected the value itself from direct challenge-response authentication.

# <span id="page-35-0"></span>**IF CREATING SERVICE NETWORKS MANUALLY**

Security recommended practice is to move security devices to BIG-IP SSL Orchestrator's protected network enclave. When doing so, BIG-IP SSL Orchestrator provides a set of internal network addresses that the security service can use. This is the **Auto Manage** setting in the service definition. In the event that you choose not to heed this security recommendation, or otherwise need to create alternate addressing for the inline security service, in the service definition, uncheck the Auto Manage option and perform the following steps.

Disable the Auto-Manage option and alter the **To Service Configuration** and **From Service Configuration** sections.

![](_page_35_Picture_168.jpeg)

All other settings are the same.

## <span id="page-36-0"></span>**DNS CACHING**

In the above configurations, the MWG requires some amount of external connectivity, minimally to reach licensing and subscription update services, but also if an explicit proxy, to reach DNS. The control channel virtual server and MWG IP spoofing enables this direct connectivity. However, when BIG-IP SSL Orchestrator is also an explicit proxy, both devices require DNS, thus requiring two queries for each site accessed.

If BIG-IP SSL Orchestrator is licensed as an add-on to base BIG-IP LTM, the above DNS requirement can be further optimized using the F5<sup>®</sup> BIG-IP<sup>®</sup> DNS license. With this license, BIG-IP can act as a DNS cache for both BIG-IP SSL Orchestrator and for MWG. As traffic passes through the BIG-IP SSL Orchestrator explicit proxy, a DNS query is performed through the cache. If no record exists, external DNS is consulted, and a value returned and cached. When MWG performs its request, the record is immediately served from the same cache. To enable DNS caching, first ensure that the **BIG-IP DNS services license** is activated.

To create the DNS services cache configuration:

Create a DNS Cache configuration, in the **BIG-IP UI, under DNS -> Caches -> Cache List**, click **Create…**

![](_page_36_Picture_134.jpeg)

All other settings here can be changed as needed.

Create a DNS profile, in the BIG-IP UI, under **Local Traffic -> Profiles -> Services -> DNS**, click **Create…**

![](_page_36_Picture_135.jpeg)

Create a DNS Proxy virtual server. To allow access to the MWG, this virtual server should be on an address local to either the to-service or from-service VLANs defined for the MWG. In the BIG-IP UI, under **Local Traffic -> Virtual Servers**, click **Create…**

#### **DNS CACHE VIRTUAL SERVER User Input**

![](_page_37_Picture_137.jpeg)

Finally, configure the MWG to point to this virtual server IP address for DNS queries. If BIG-IP SSL Orchestrator is configured as an explicit proxy, configure its DNS Local Forwarding Nameserver settings to point to this same virtual server IP address.

# <span id="page-37-0"></span>**TRANSPARENT PROXY PASS-THROUGH AUTHENTICATION**

MWG provides transparent proxy authentication via an HTTP redirect mechanism to an on-box authentication service, which supports multiple forms of authentication. The mechanism normally works by redirecting the user to an authentication service URL on the MWG appliance, where the user authenticates and is then redirected back through the transparent proxy.

A summary of the transparent proxy authentication traffic flow:

![](_page_38_Picture_191.jpeg)

This logical flow presents two challenges when MWG is inside the BIG-IP SSL Orchestrator inspection zone:

- - All traffic to the MWG is unencrypted HTTP, therefore the Original-URL in the authentication service redirect always includes an HTTP:// URL. To address this challenge, a simple iRule is required to rewrite the Original-URL value in the authentication service redirect as it leaves the MWG.
	- The authentication service URL is defined within the MWG configuration and requires DNS to resolve to an IP. However, the IP address of the MWG inside the BIG-IP SSL Orchestrator inspection is non-routable and inaccessible to the client. To address this challenge, a separate F5 virtual server and pool are required to direct traffic to the MWG authentication service. Authentication service traffic should DNS resolve to this client-accessible IP on the F5 system, which then passes the traffic to the internal service.

The iRule and other configuration steps are detailed below.

#### **MWG: Configure a transparent proxy with authentication**

This guide does not expand on all the different ways to configure transparent proxy authentication on MWG. Please see the official McAfe[e documentation](https://success.myshn.net/Skyhigh_Secure_Web_Gateway_(On_Prem)) for detailed options.

The following steps approximate the configuration of a transparent proxy:

- In the Configuration utility, under **Appliances -> <appliance> - Proxies HTTP(S), FTP, SOCKS, ICAP…**, select to enable the "**L2 Transparent**" proxy option. Set port redirects for port 80 and 443 to the configured explicit proxy port (9090 by default). In the Advanced Outgoing Connection Settings section, also enable **IP spoofing (HTTP, HTTPS, FTP)**.
- In the Policy utility, add a new Top Level Rule Set. Select to **Import rule set from Rule Set Library**. In the Rule Set Library dialog, select **Authentication -> Authentication Server**. If

there are conflicts, select Auto-Solve Conflicts then Solve by Referring to Existing Objects and click OK.

- − Select the **Authentication Server** top-level rule set and click on Unlock the view. When prompted are you sure, select Yes.
- − Select the **Check for Valid Authentication Session** ruleset, then edit the **Redirect Clients That do Not Have a Valid Session to the Authentication Server** rule. In the Rule Criteria section, edit the first rule, then edit the Settings of that **IP Authentication Server** rule:
	- − Authentication method: Authentication server.
	- − Authentication server URL: Change this value to reflect the actual URL the user will be redirected to. This will be an external URL hosted on a BIG-IP virtual server (ex. https://login.f5labs.com).
- − Select the **Authentication Server** ruleset within the **Authentication Server** Top Level Ruleset.
	- − Select the **Authenticate User Against User Database** Rule and right click to edit.
	- − Edit the Rule Name as desired (example: Authenticate User Against Active Directory).
	- − Click Next.
	- − Edit the Rule Criteria by double clicking on the only Criteria listed.
	- − The **Authentication.Authenticate** property will be pre-selected as the property. Use the pull-down Settings: button within the property to **Add Authentication Settings** or select an existing set of authentication settings.
		- o Name the new set of authentication settings (example NTLM for Authentication Server).
		- o Choose your **Authentication Method**.
		- o Set remaining settings as desired for your chosen method.
		- o Click OK.
		- o Make sure the selected operator is still equals and the Compare with is still False.
		- o Click OK.
		- o Check that the Action is still **Authenticate** with Settings Default.
		- o Click Finish.
- − Drag the Top-Level Ruleset to the appropriate place in your rule tree.
- − Submit and commit changes.

#### **BIG-IP SSL Orchestrator: Create a pool to the MWG authentication service**

With HTTPS authentication disabled in the MWG authentication realm settings, traffic to the authentication service defaults to port 80.

# Note: The authentication service pool must point to the same IP addresses defined in the BIG-IP SSL Orchestrator service, but on port 80.

# **BIG-IP SSL Orchestrator: Create a client SSL/TLS profile for the MWG authentication service**

Authentication traffic should still flow across an encrypted channel, so client SSL/TLS must be configured on the F5 system to decrypt to the MWG. The certificate and private key defined in the F5 client SSL/TLS profile should match the URL defined in the MWG redirect hostname.

#### **BIG-IP SSL Orchestrator: Create a source address persistence profile**

To enable authentication service requests and regular decrypted traffic to flow to the same MWG service for a single user, a persistence profile is required that maps the source address of the client. Create a Source Address Affinity persistence profile, with "**Match Across Virtual Servers**" enabled.

#### **BIG-IP SSL Orchestrator: Create a virtual server to the MWG authentication service**

The F5 virtual server must minimally include:

- **Destination Address/Mask**—an IP address that matches the DNS resolution of the Redirect Hostname value.
- **Port**—port 443.
- **Client SSL/TLS profile**—the previously created client SSL/TLS profile.
- **VLANs and Tunnels**—the client-side VLAN.
- **Address Translation**—enabled.
- **Port Translation**—enabled.
- **Default Pool**—the previously-created pool.
- **Default Persistent Profile**—previously-created source address affinity profile.

#### **BIG-IP SSL Orchestrator: Create an iRule for the MWG authentication redirects**

The iRule must be attached to the MWG service to catch and rewrite the authentication redirect responses coming from the MWG service. In the BIG-IP SSL Orchestrator UI, under Services, click to edit the MWG service. Under the Resources section at the bottom of the MWG service properties page, select the created iRule, then click Save & Next. Deploy to save this configuration.

```
when HTTP RESPONSE {
     ## Trigger URL rewrite if an mwg redirect that contains a url query
string parameter
   if { ( [HTTP::is redirect] ) and ( [HTTP::header Location] contains
"/mwg-internal/" ) and ( [HTTP::header Location] contains "&url=" ) } {
        ## Evaluate original external request to SSLO (http or https?)
        sharedvar ctx
        if { ( [info exists ctx(ptcl)] ) and ( $ctx(ptcl) eq "https" ) } 
{
             ## Replace http:// in auth URL with https://
             set url_orig [findstr [HTTP::header Location] "&url=" 5 "&"]
            set url dec [b64decode [URI::decode $url orig]]
            set url rew [string map {"http://" "https://"} $url dec]
            set url enc [URI::encode [b64encode $url rew]]
             set loc_new [string map [list ${url_orig} ${url_enc}] 
[HTTP::header Location]]
             HTTP::header replace Location ${loc_new}
         }
    }
}
```
#### **BIG-IP SSL Orchestrator: Attach the new iRule to the MWG service**

.

Navigate to the BIG-IP SSL Orchestrator services menu and click on the MWG service. Click on the pencil icon to the right of the Service section to edit the service. At the bottom of the MWG service configuration, move the above authentication rule to the Selected block. Click **Save & Next**. Click **Save & Next** again at the Service Chain list, then click **Deploy**.

![](_page_42_Picture_0.jpeg)

© F5, Inc. All rights reserved. F5, F5 Networks, and the F5 logo are trademarks of F5, Inc. in the U.S. and in certain other countries. Other F5<br>trademarks are identified at f5.com. Any other products, services, or company